# **HARMONICGUARD** ACTIVE

## Filtre Harmonique Actif

# Démarrage rapide Configuration du logiciel de l'unité

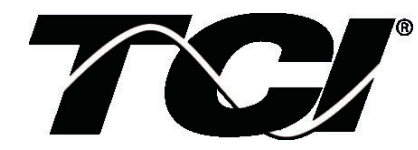

TCI, LLC W132 N10611 Grant Drive Germantown, Wisconsin 53022

Phone: 414-357-4480 Fax: 414-357-4484 Helpline: 800-TCI-8282

Web Site: http://www.transcoil.com

© TCI, LLC

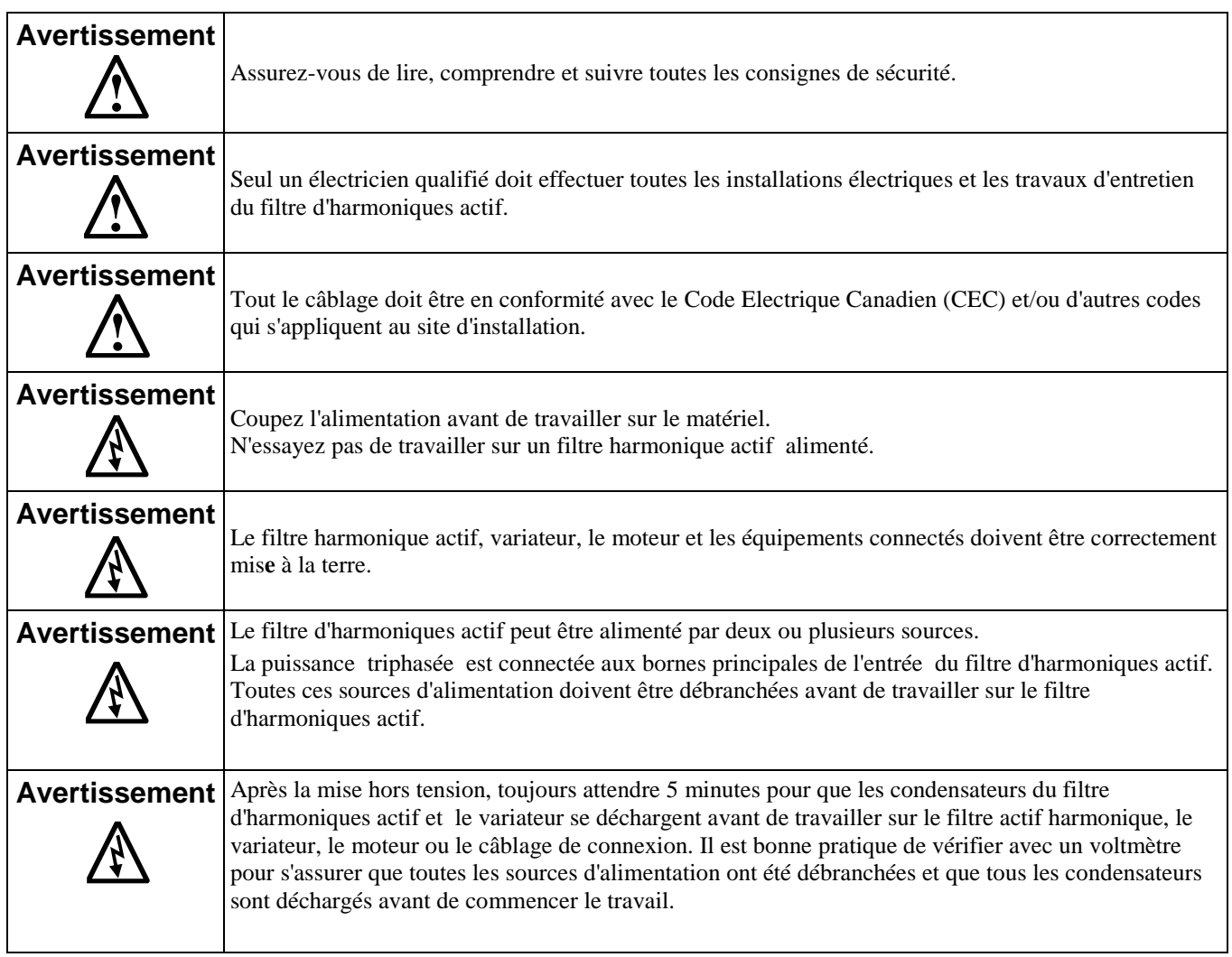

NOTE: Manuel de l'utilisateur complet

• Pour le manuel de l'utilisateur complet et pour d'autres documents de support, svp visiter [http://www.transcoil.com](http://www.transcoil.com/)

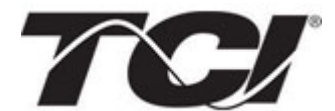

### http://www.transcoil.com

#### 1) Vérifier les connexions externes de l'unité

- Phase A, B, C raccordement de puissance, avec une rotation de phase A-B-C positif prévue
- TC Terminal H1 est pointé vers la source
- TC retour information sur les phases A et C vers TB-1
- Assurez-vous que les barres de court-circuit TC sont en place sur TB-1
- Fermer la porte de l'unité
- Avec le disjoncteur du H5 ouvert, mettre sous tension la source du H5
- Fermer le disjoncteur du H5
- Ventilateurs et IHM doivent s'allumer dans <5 secondes
- IHM démarre sur l'écran d'accueil
- Charge(s) ont une réactance de ligne intégrale de 5% ou une inductance de bus d'alimentation CC équivalente

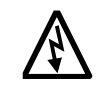

Avertissement  $\log$  Des tensions dangereuses sont présentes lorsque l'appareil est sous tension

#### NOTE: Sélection de la langue

- Le filtre actif supporte plusieurs langues incluant l'anglais, le français et l'espagnol.
- Appuyer sur ''Config'' pour naviguer dans le menu de configuration et appuyer sur language setup''
- Sélectionner la langue à l'aide de l'écran de configuration.

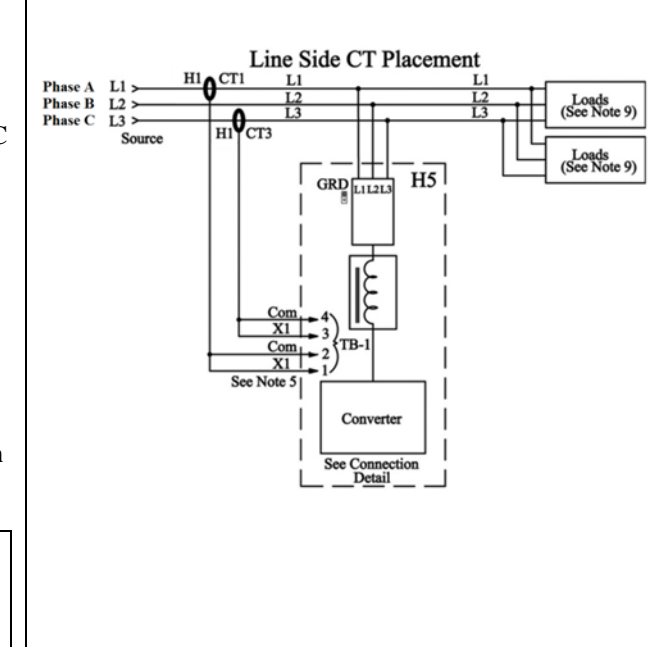

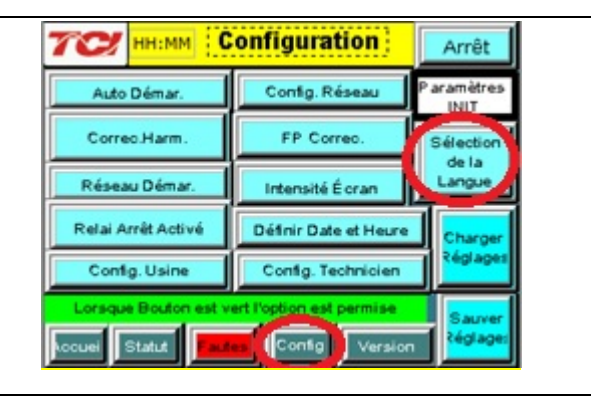

#### 2) Vérification Convertisseur – 1

- Appuyez sur "Config" pour naviguer dans l'écran de configuration
- Veiller à ce que les boutons "Auto Démar.", "Correc.Harm." et "FP Correc. " sont désactivés (couleur bleue)
- Si elles sont ON (vert) appuyer pour passer à OFF (bleu)
- Appuyez sur "Sauver les réglages"
- Appuyez sur "Statut" pour accéder à l'écran d'état
- Appuyez sur "Accueil" pour accéder à l'écran d'accueil

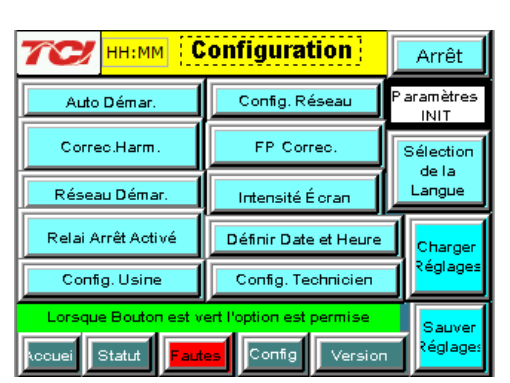

#### NOTE: Senseur de détection d'erreur de câblage intégré.

- Le filtre actif possède un algorithme automatique pour la détection d'un erreur de câblage de capteur qui est intégré aux contrôles
- Si un erreur de câblage de capteur est détecté svp référez-vous à la section du manuel de l'utilisateur "Auto Détection Erreur de capteur" disponible à http://www.transcoil.com

#### 3) Vérifiez l'écran d'accueil

- Comparer "Freq" à la fréquence de ligne prévue
- Comparer "Tension d'alimentation" à la tension de ligne prévue
- "Courant" devrait être <15A parce que l'unité ne fonctionne pas et les entrées de TC sont court-circuitées
- Si l'état indique un défaut, appuyez sur la touche "Arrêt" pour réinitialiser l'état

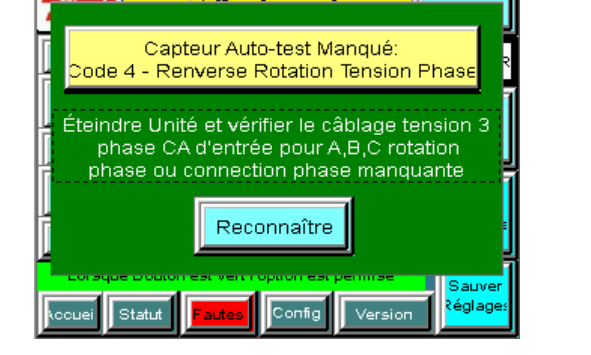

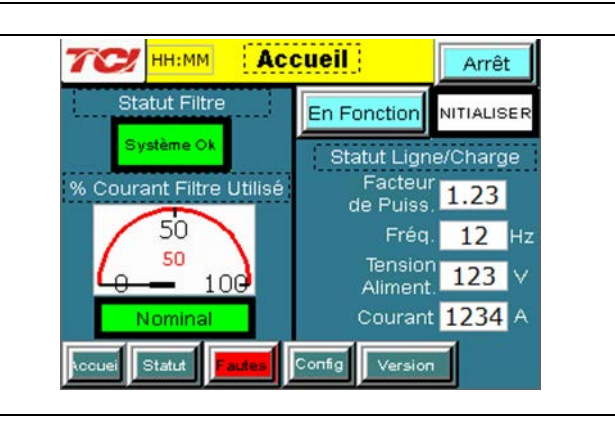

#### 4) Vérifiez l'écran de statut

- Appuyez sur "Statut" pour accéder à l'écran de Statut
- Comparer "Volts" à la tension de ligne prévue
- Comparer "Freq" à la fréquence de ligne prévue
- "Courant" devrait être <15A si l'appareil ne fonctionne pas et les entrées de TC sont court-circuitées

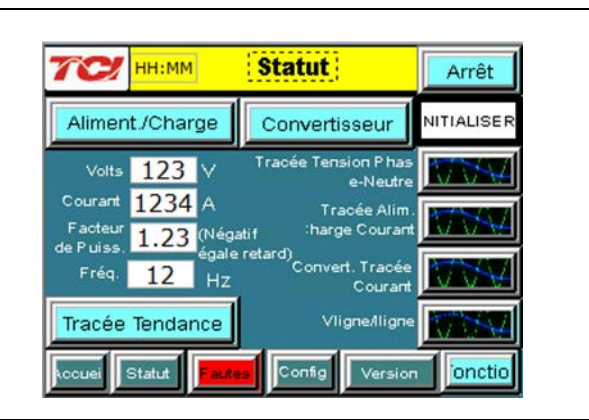

### 5) Vérifiez la rotation de phase

- Appuyer sur "Tracée Tension phase au Neutre"
- Vérifiez que les crêtes de courant suivent la séquence suivante de gauche à droite: Phase A (vert), la phase B (bleu), la phase C (rouge)
- L'équipement est sensible à la rotation de phase, si la rotation de phase est incorrect, mettre hors tension l'unité et effectuer le câblage pour ajuster la rotation de phase en échangeant deux connexions de phase entrant

### Avertissement  $\bigcup_{n=1}^{\infty}$  Un mauvais fonctionnement se

produira lorsque la rotation de phase de tension d'entrée est incorrecte.

### 6) Vérification Convertisseur - 2

- Appuyez sur "Statut" pour accéder à l'écran de Statut
- Appuyez sur "Fonction" pour débuter l'opération de l'équipement
- Appuyez sur "Convertisseur" pour accéder à l'écran de convertisseur
- % Courant Filtre utilisé" doit être inférieur à 10% (référence numéro rouge)
- "Tension Bus CC" doit être comprise entre 780 et 820V
- "Temp du radiateur" ne devrait pas être supérieure à 10 ° C de plus que la température ambiante actuelle
- Appuyez sur "Arrêt" pour éteindre l'unité

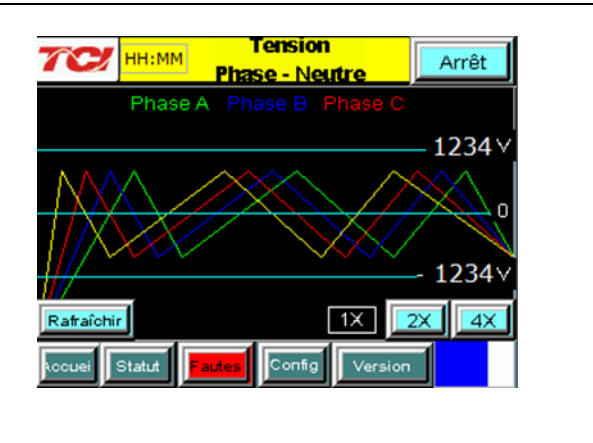

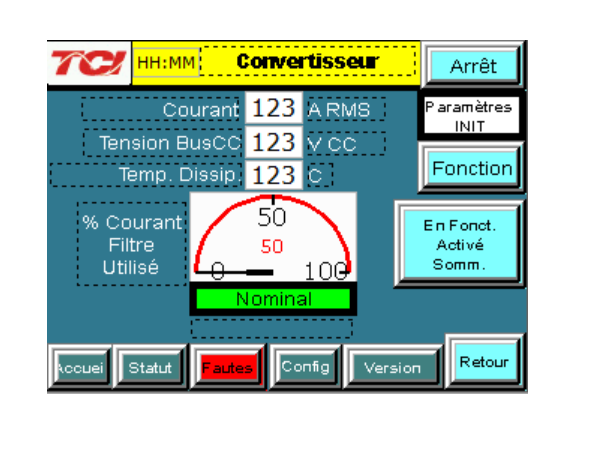

#### 7) Retirer les barres de court-circuit TC

- Appuyez sur "Arrêt" pour éteindre l'unité
- Coupez l'alimentation de l'armoire o Coupez le disjoncteur dans la porte ET o Eteindre l'interrupteur d'alimentation en amont
- Ouvrez la porte de l'armoire et retirez les barres de court-circuit de TC raccordés à TB-1

Avertissement Tensions mortelles peuvent être présentes. Attendre 5 minutes pour que la tension du bus CC tombe à des niveaux sécuritaires.

t

Avertissement  $\sqrt{\frac{1}{1-\epsilon}}$  Vérifier la tension dans l'armoire avec un multimètre avant de travailler à l'intérieur du cabinet.

8) Polarité du courant - 1

- Mettre sous tension l'unité
- De l'écran d'accueil, appuyez sur "Fonction" pour mettre l'unité sous tension
- Appuyez sur "Statut" pour accéder à l'écran d'état
- Sélectionnez l'écran "Vligne/Iligne"
- Remarque: Des conditions de faible charge (moins de 20% de la côte de TC) n'auront pas suffisamment de courant pour apparaître sur la tracée Iligne
- Vérifiez que la tension phase A au neutre s'aligne avec le courant de phase A (Utilisation du zoom si nécessaire)
- Vérifiez que la tension phase C au neutre s'aligne avec le courant de phase C

Mettre l'unité hors tension et vérifier l'emplacement, l'orientation et l'installation des TC si les tracées de la phase A diffèrent significativement de la phase C

Avertissement Des opérations incorrectes et des dégâts peuvent se produire si les TC sont mal installés.

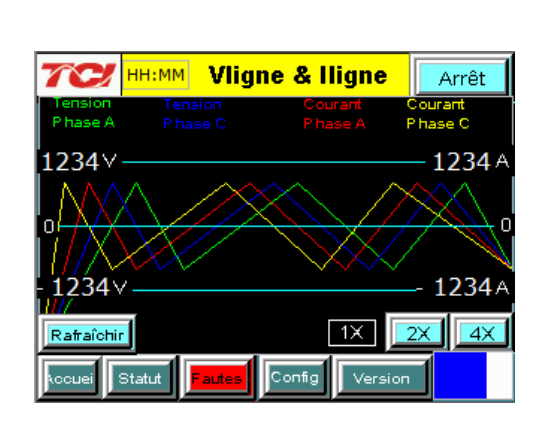

#### 9) Polarité du courant – 2 7C) HH:MM Ligne/Charge Arrêt • Accédez à l'écran de Statut Volts 123 VCA RMS NITIALISER • Accédez au statut Ligne / Charge Courant 1234 ARMS • Vérifiez que «Volts», «Courant», «Puissance», Puissance 1234 K Watts Fonction «DHT I» et «DHT V" corresponde aux valeurs Puiss, Appar, 1234 KVA attendues pour le système d'alimentation Facteur de Puiss. 1.23 • Si les valeurs ne concordent pas, vérifiez que les I DHT 123.4 % TC sont correctement installés I DHT Ref 123.4 % Avertissement Une opération incorrecte et des Retour dommages peuvent se produire si les TC Version sont mal installées.

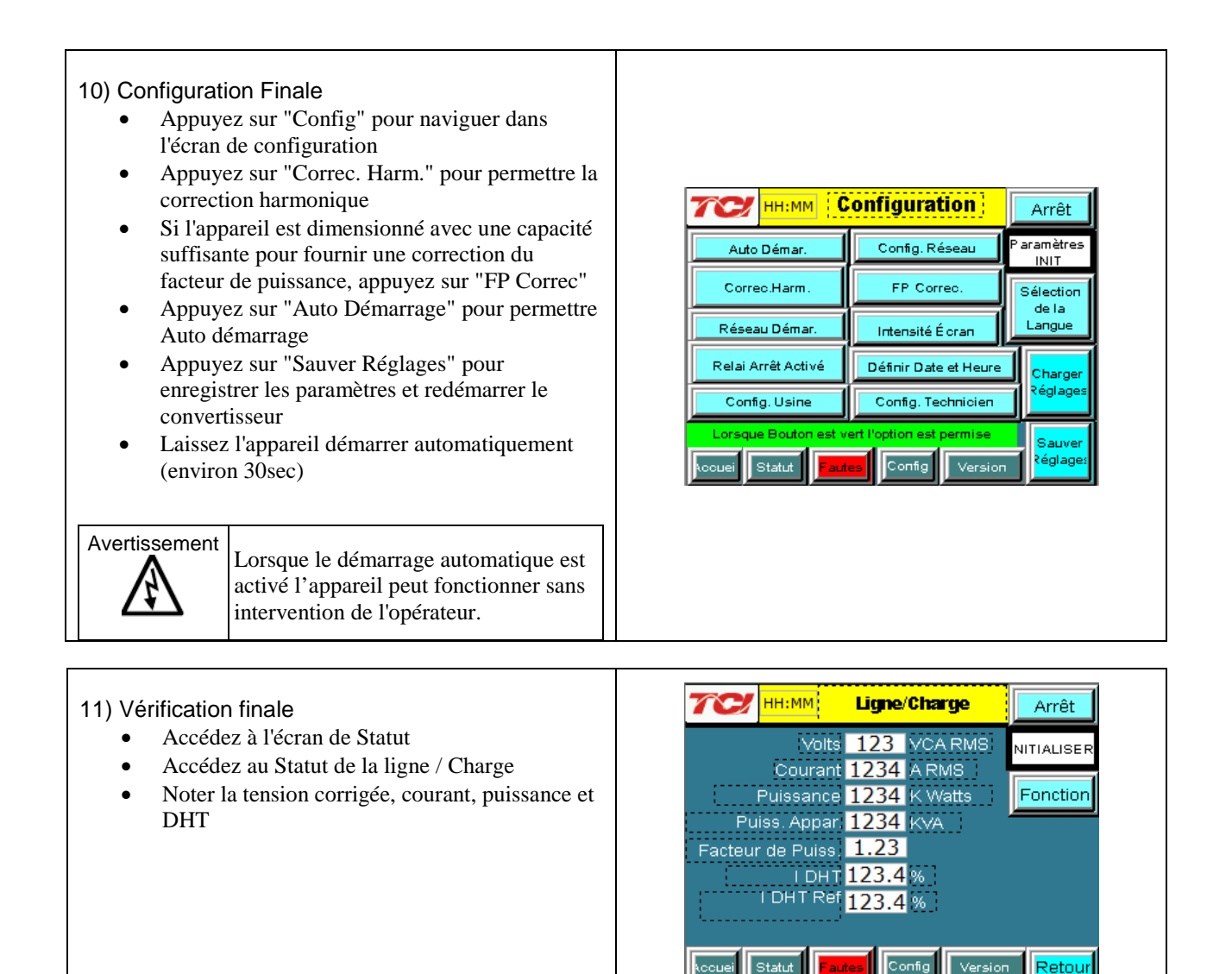

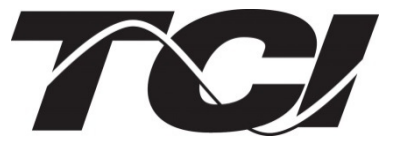

TCI, LLC W132 N10611 Grant Drive Germantown, Wisconsin 53022

Phone: 414-357-4480 Fax: 414-357-4484 Helpline: 800-TCI-8282

Web Site: http://www.transcoil.com

©2013 TCI, LLC Publication No: 28666 Effective: 9/23/13 Revision: A

Printed in USA